Elektrosteuerung

# S-QUADRAT Variotronic MC

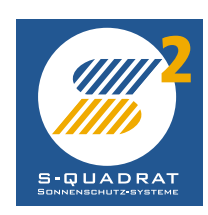

## *Inhaltsverzeichnis*

### *Elektrosteuerungen*

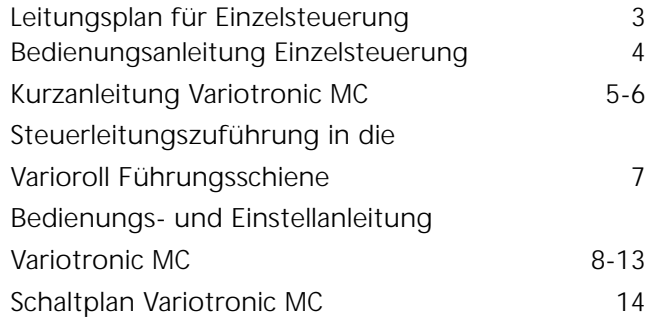

### *Elektrosteuerungen*

## *Steuerung für elektrisch angetriebene Varioroll- und Rolladen-Anlagen*

#### *Einzelsteuerung*

Da der Antrieb der Anlagen durch Kondensator-Wechselstrommotoren erfolgt, können normale Jalousieschalter verwendet werden. Hiermit können die Befehle Auf, Ab und Halt gegeben werden.

#### *Leitungsplan für Einzelsteuerung:*

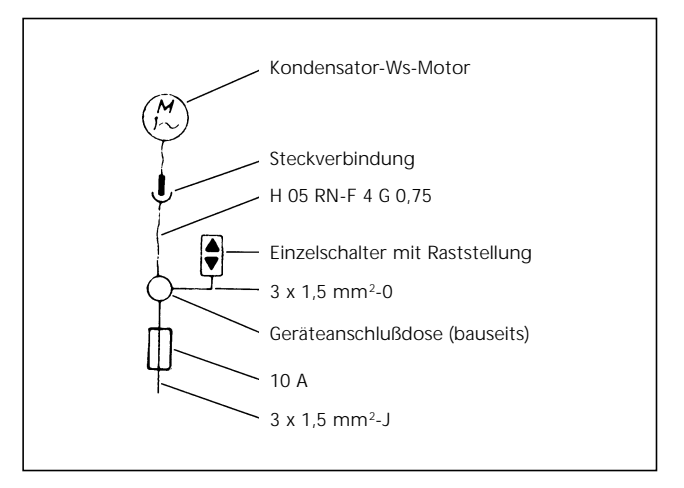

## *Bedienungsanleitung*

Aufgrund der Mehrfachfunktionen des S-QUADRAT Varioroll ist für die Einstellung der gewünschten Behangposition ein bestimmter Bedienungsablauf erforderlich.

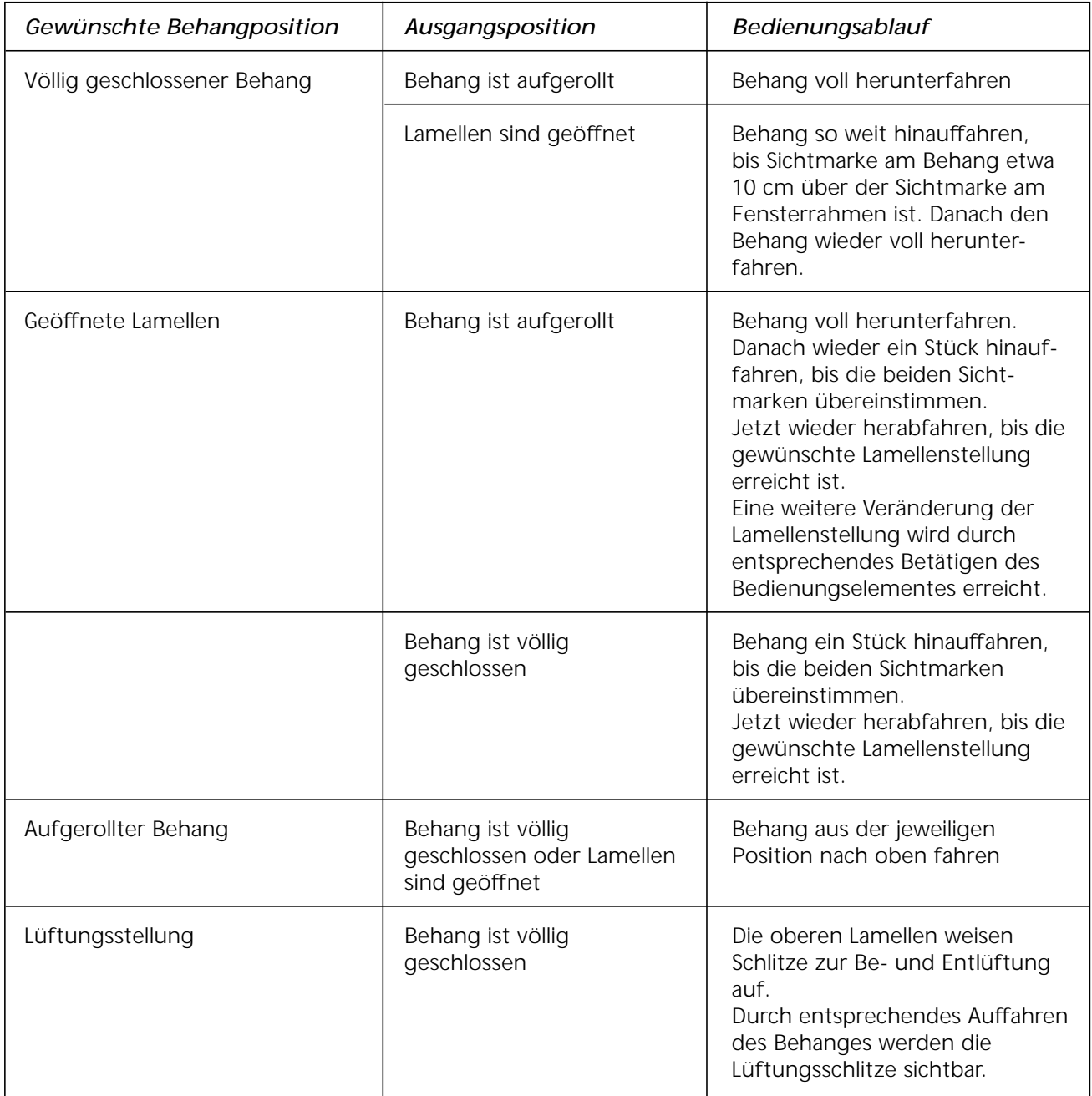

*Bedienungsanleitung für*

*Variotronic MC-Schaltertastatur*

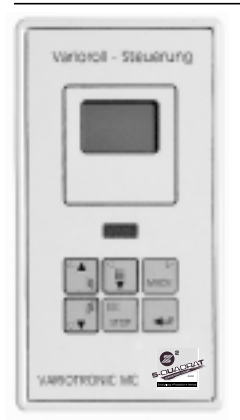

#### *Variotronic MC*

Die mikroprozessorgesteuerte Variorollsteuerung Variotronic MC ist geeignet zur automatischen Steuerung eines elektrisch betriebenen Variorollpanzers. Alle wichtigen Statusdaten werden auf einer integrierten vierzeiligen Flüssigkeitskristallanzeige angezeigt. Voreingestellte Grenzwerte können vom Nutzer über die menügesteuerte Programmierung an die gewünschten Werte angepaßt werden. Die Variotronic MC ist mit einer Folientastatur ausgestattet, die den integrierten IR-Empfänger schützt und für eine homogene Oberfläche sorgt.

Die Symbole haben folgende Bedeutung:

#### 1. Rolladenfunktion

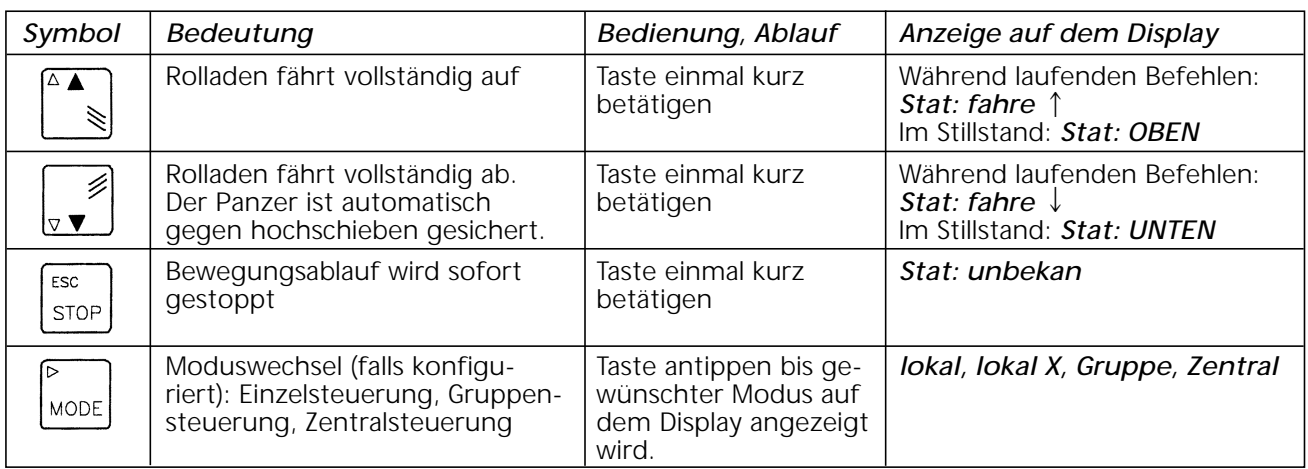

#### 2. Jalousiefunktion

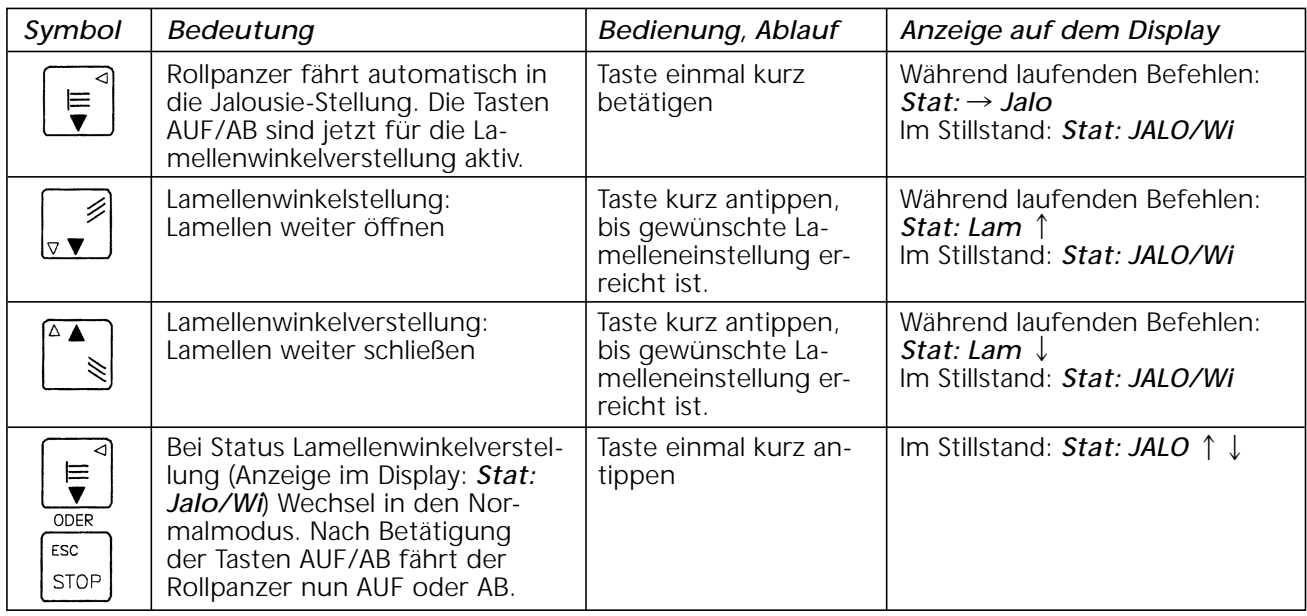

#### 3. Einstellmodus

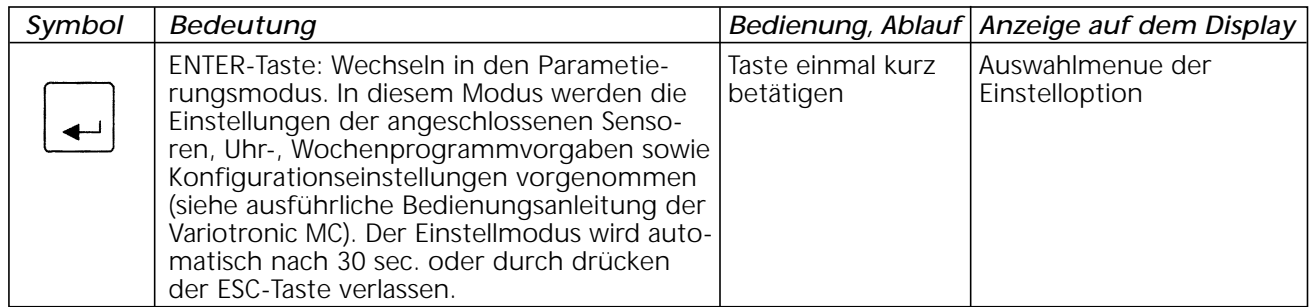

*Steuerung von Varioroll-Anlagen mit elektronischer Steuerung S-QUADRAT Variotronic MC*

#### Einsatzbereiche: ● 1 Motor

- 
- **•** Gruppensteuerung
- Zentralsteuerung (max. 25 Anlagen)
- $\bullet$ Steuerung von Großanlagen\*

\* in Verbindung mit zusätzlichen Bustreibern

Bedienung:  $\bullet$  manuell am Bedientableau **• IR-Fernbedienung** (in Verbindung mit IR-Handsender)

#### *Funktionen:*

- $\bullet$  Manuelle Steuerung
	- AUF, AB, Jalousiestellung
	- Lamellenwinkelverstellung
- **•** Gruppensteuerung
- Zentralsteuerung
- Selektive Einzelsteuerung (innerhalb einer Gruppe)
- $\bullet$  Zeitautomatik
	- Auf- oder Abfahren der Behänge zu frei definierbaren Zeiten

#### $\bullet$  Lichtautomatik

(nur in Verbindung mit Lichtsensor) – automatisches Verfahren in die

- Jalousiestellung bei Grenzwertüberschreitung
- AUF-Befehl bei Grenzwertunterschreitung Die Grenzwerte sind frei definierbar.
- Dämmerungsautomatik (nur in Verbindung mit Dämmerungssensor)
	- AB-Befehl bei Grenzwertunterschreitung – AUF-Befehl bei Grenzwertüberschreitung Die Grenzwerte sind frei definierbar.

#### *Abmessungen:*

Variotronic MC UP Variotronic MC AP Best.-Nr.: 3632.44.20 Best.-Nr.: 3632.44.10

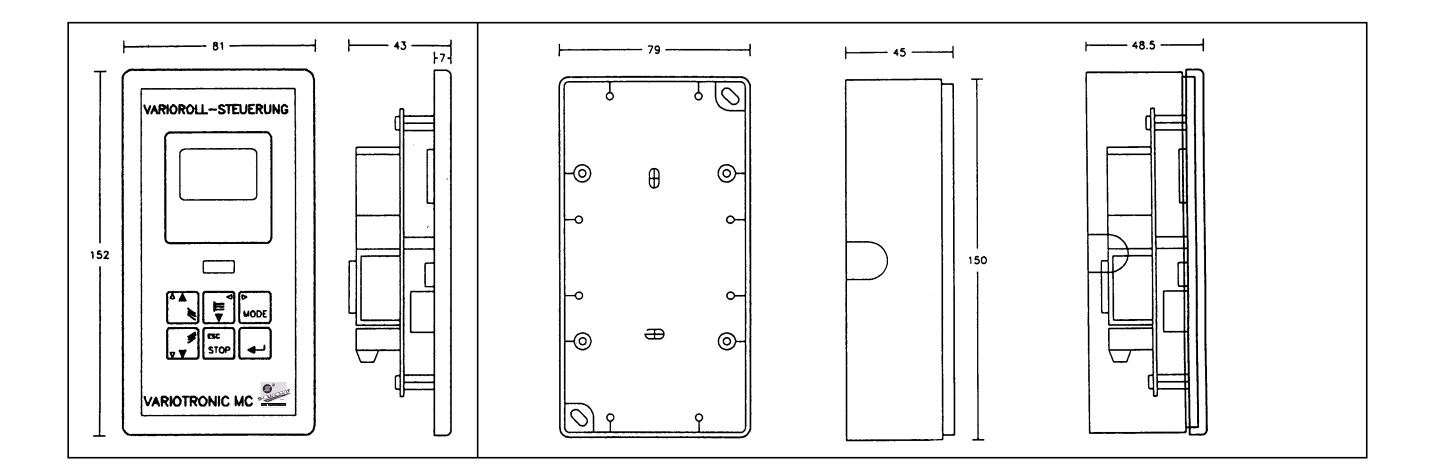

#### *Technische Daten:*

Betriebsspannung: 230 V 50/60 Hz Schaltleistung: 230 V 2 A Schutzart: IP40

## *Steuerleitungszuführung in die Varioroll-Führungsschiene*

Die von der Steurkurve ankommende Leitung  $4 \times 0.8 \oslash$  (geschirmt) wird in der linken Führungsschiene (von außen gesehen) verklemmt. Bei der Montage der Führungsschiene wird die Leitung geeignet abgelängt und an die Steuerleitung angeschlossen. Leitungseinführung in die Schiene entweder frei von oben (siehe Zeichnung) oder

seitlich von außen durch zusätzliche Bohrung in den Anschlußraum.

Die Leitungen innerhalb des Rolladenkastens müssen generell so verlegt sein, daß der herausragende Stift der Steuerlamelle die Leitungen nicht beschädigen kann.

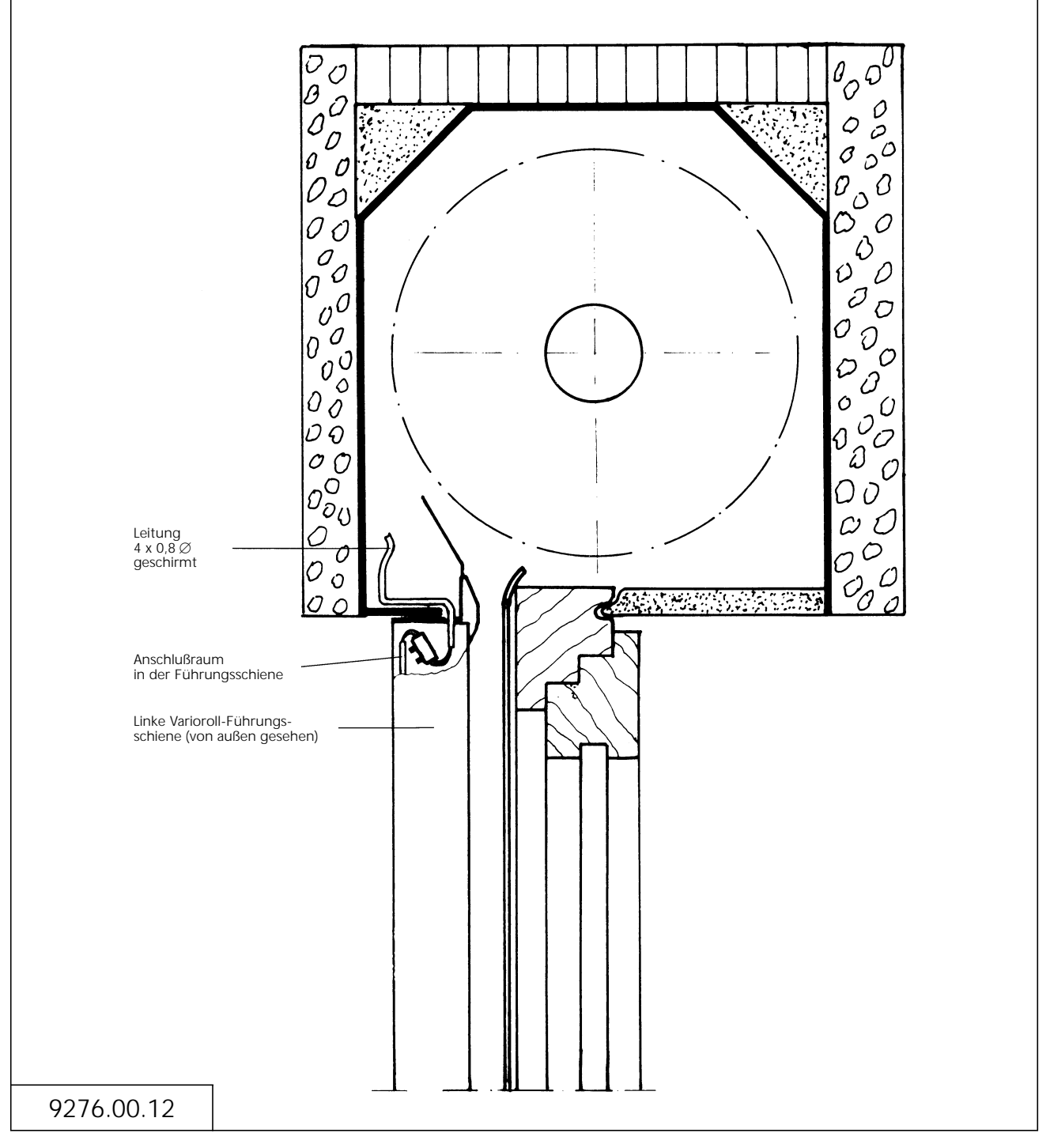

## Bedienungs- und Einstellanleitung

## **S-Quadrat Variotronic MC**

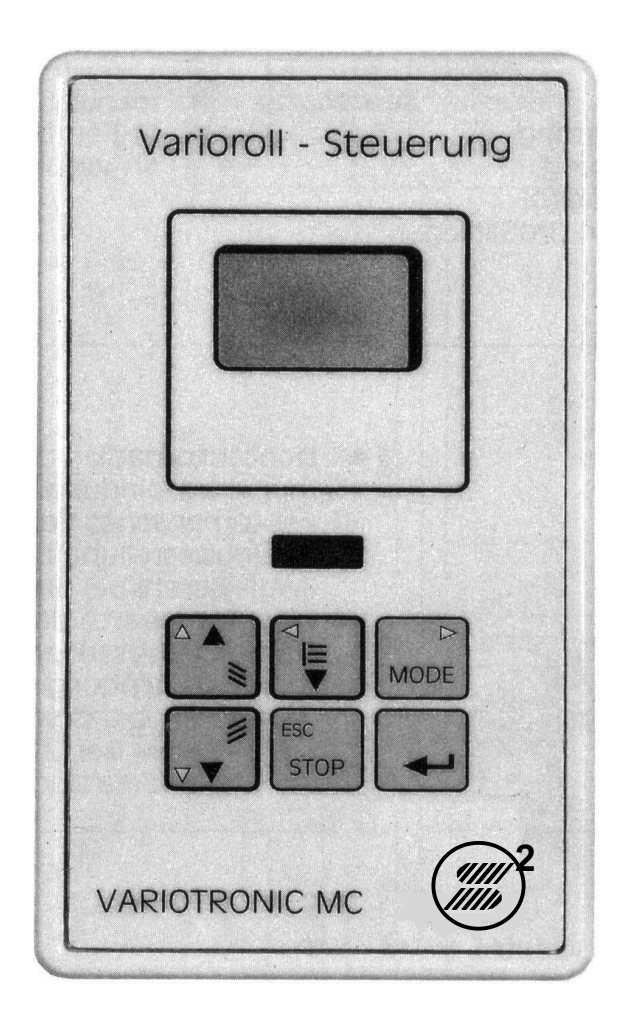

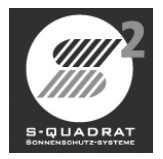

## Zu dieser Anleitung

gebenen Reihenfolge ausgeführt

-vorhandene Sensoren anmelden

-BUS-Nutzung festlegen -Geräteadressen festlegen

werden.

- Sprache wählen - Produkt wählen

- **Der Umgang mit der Variotronic MC darf nur nach dieser Anleitung und den dazugehörigen Dokumenten erfolgen.**
- **Die Montage darf nur von qualifizierten Fachbetrieben mit einschlägiger Montageerfahrung erfolgen.**
- **Stellen Sie sicher, daß bereits verlegte Elektroanschlüsse während der Montage vom Stromnetz getrennt sind!**
- **Umbauten oder Veränderungen an der Variotronic MC sind verboten.**
- **Anschlüsse gemäß beiligendem Anschlußplan ausführen.**
- **Erforderliche Leitungen für 230V-Leitung und Leitungen von den Sensoren getrennt verlegen**.

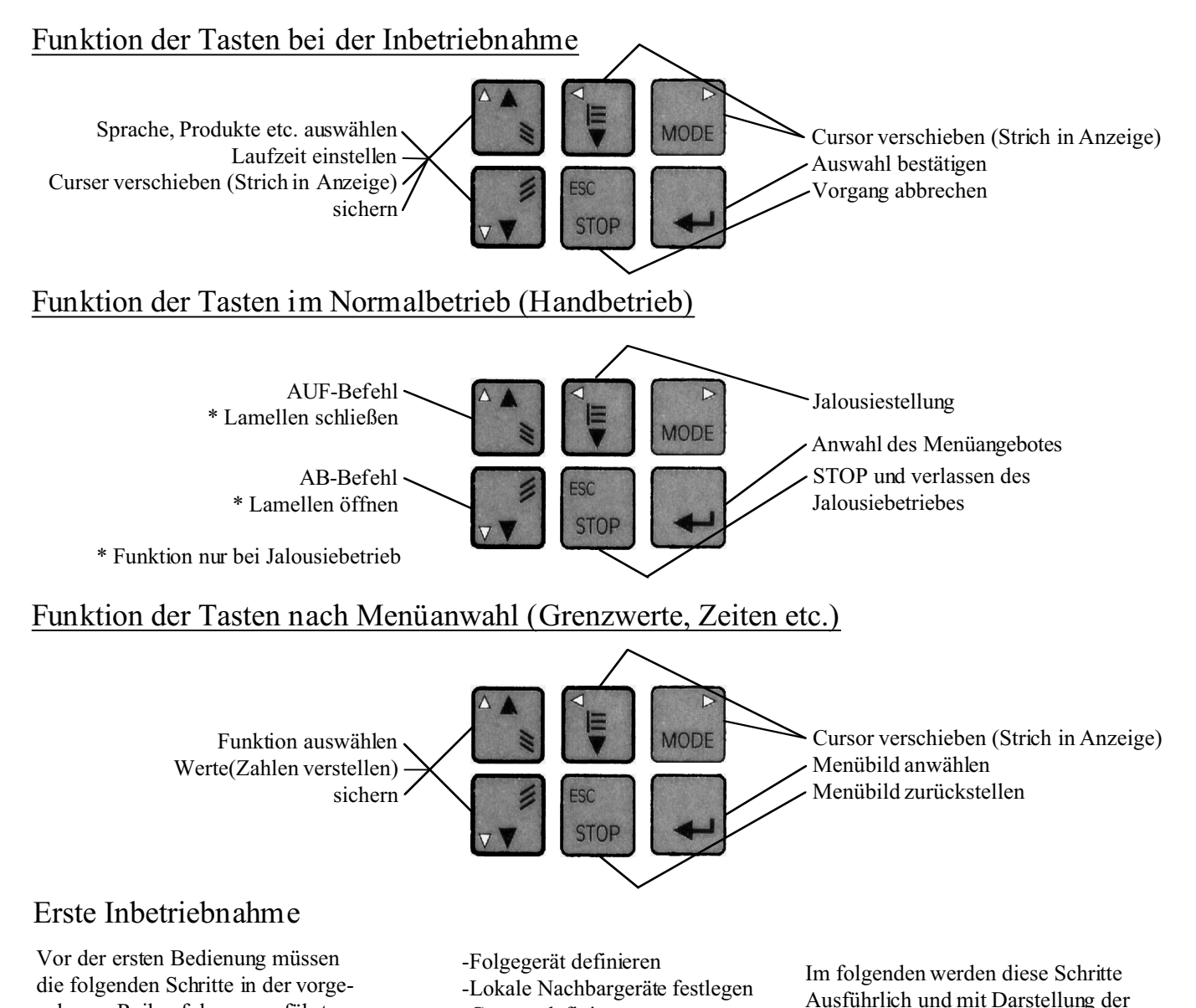

-Zentralfunktion festlegen -Max. Behanglaufzeit

-IR Fernbedienung

-Gruppe definieren

-Lamellenwinkelkorrekturzeit -Zeit-Aus-Weiche Korrektur -Jalousie Step (Zeit und Zahl)

Zugehörigen Menüs gezeigt.

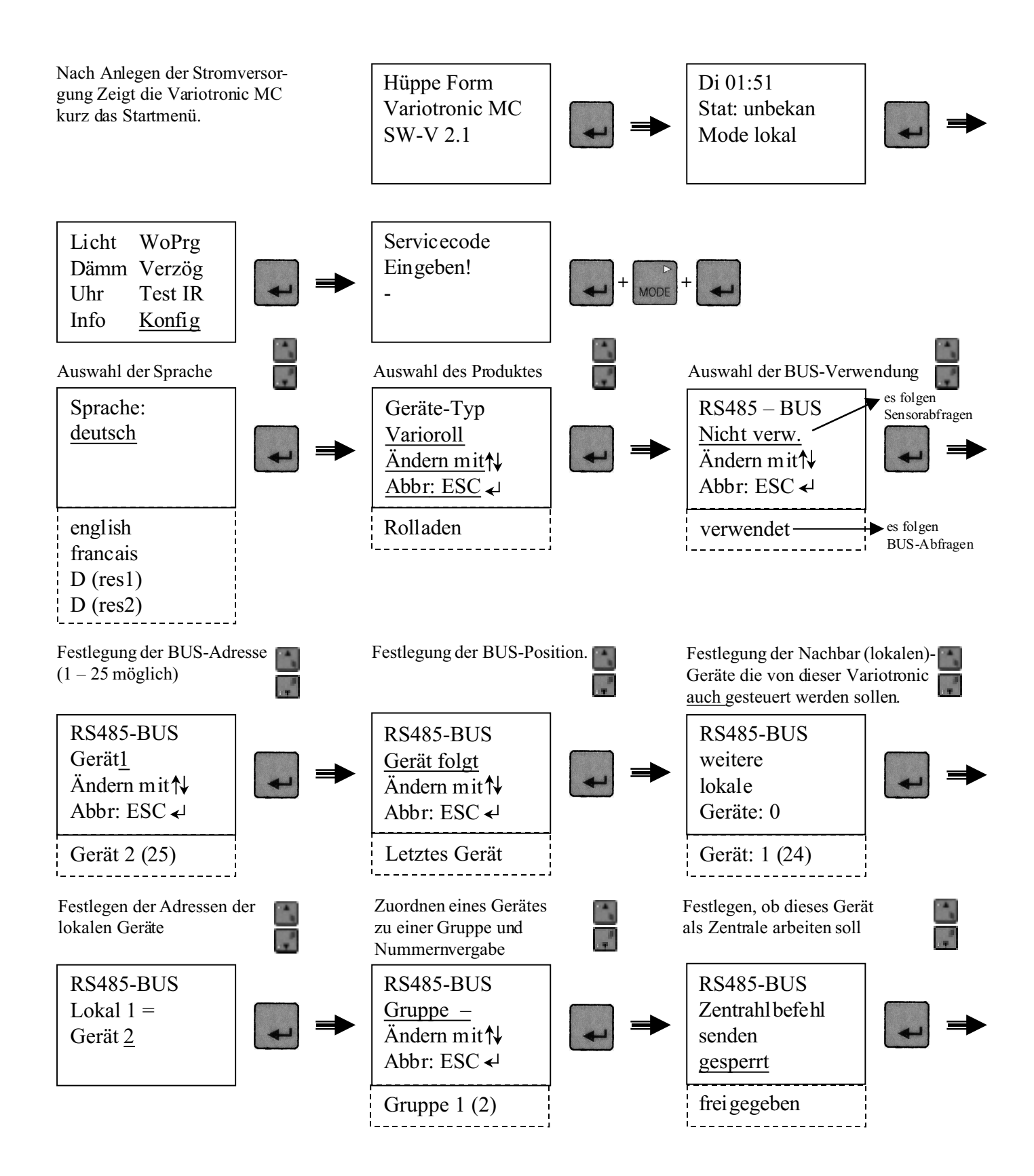

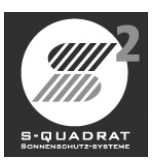

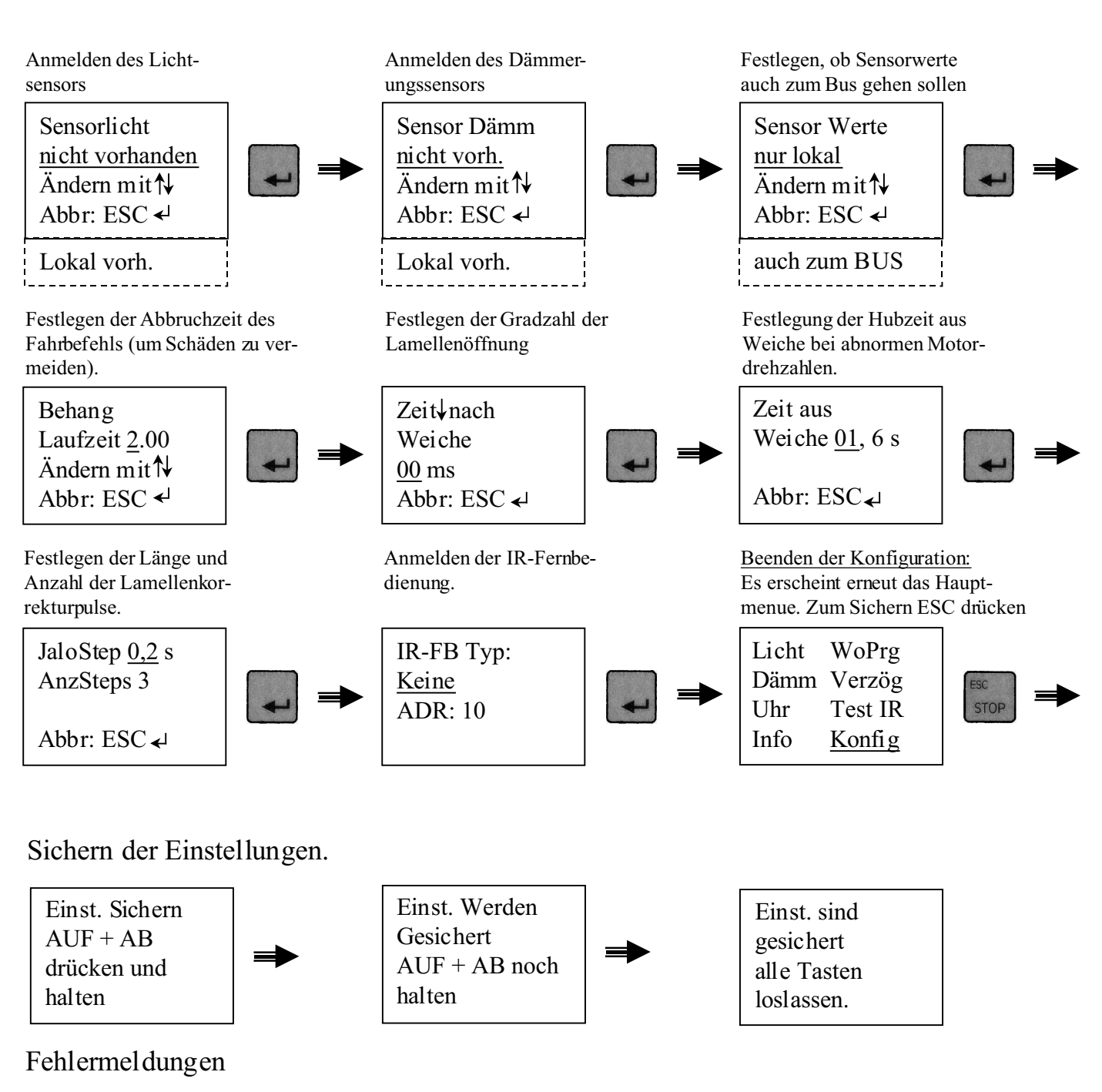

Bestätigen Sie die Fehlermeldung mit der Enter-Taste und wiederholen Sie das Speichern! Bei einer allgemeinen Fehlermeldung ist die Variotronic MC vom Netz zu trennen und erneut anzuschließen.

FEHLER ! evtl. Tasten nicht gehalten Wiederh. erf.

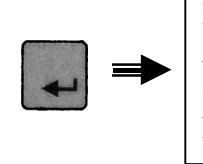

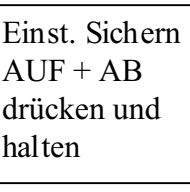

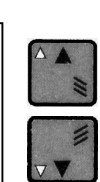

Einst. sind gesichert alle Tasten loslassen

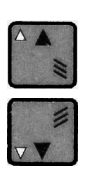

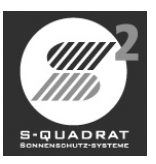

#### **Statusmenue**

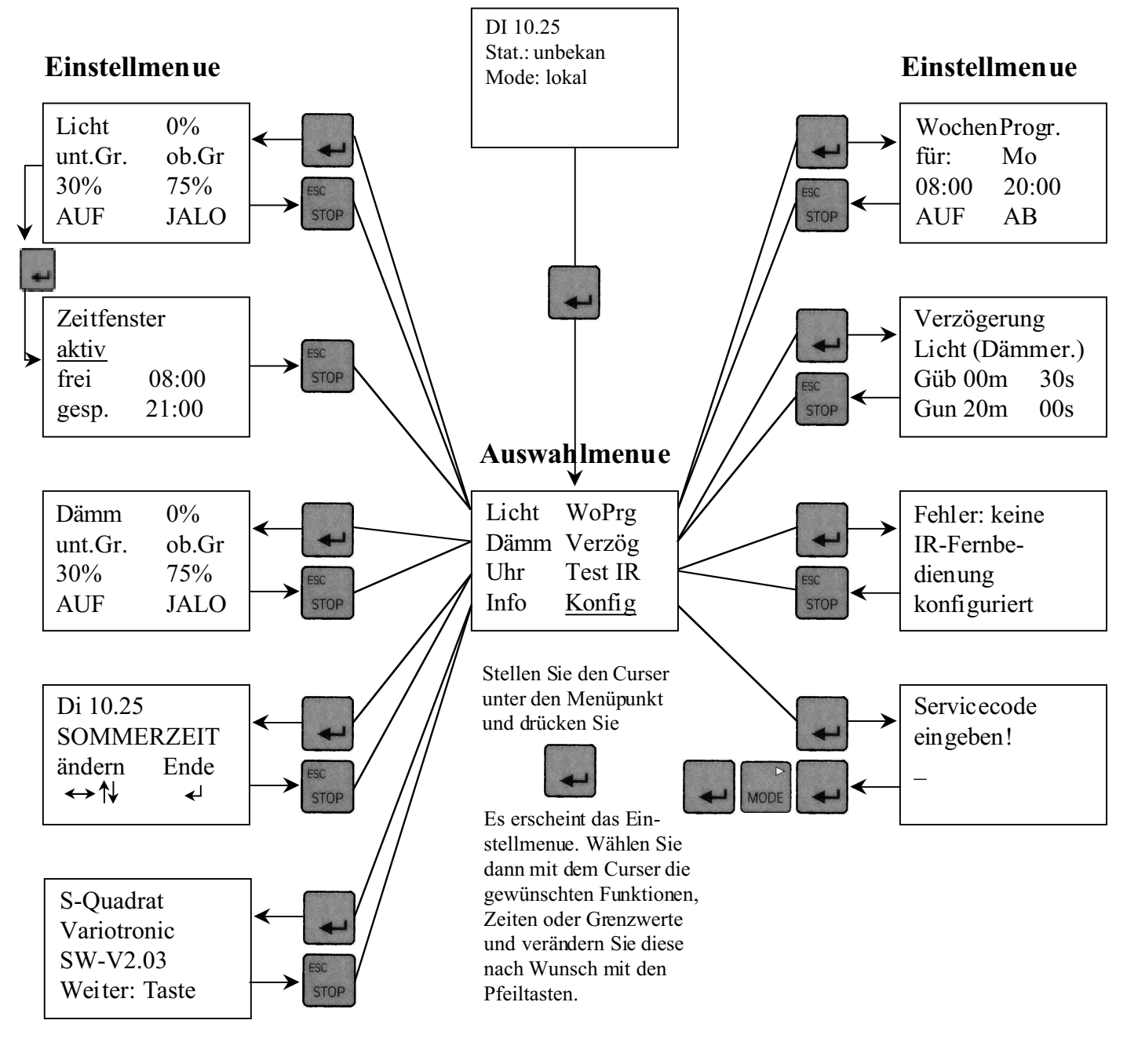

#### **Werkseinstellung**

Produkt: Varioroll<br>
RS485-BUS: hicht verv RS485-BUS:<br>
Sensor Dämm.:<br>
icht vorhanden nicht vorhanden Behanglaufzeit: 2 Minuten Zeit nach Weiche: 0 Millisekunden Zeit aus Weiche: 1,6 Sekunden Jalo Steps: 0,2 Sekunden Anzahl Steps: 3 IR-Fernbedienung: keine Wochenprogramm: Zeit1: 08:00 Uhr<br>  $Zeit2$ : 22:00 Uhr 22:00 Uhr Licht und Dämmerung oberer Grenzwert 75%, Verzögerung 30 Sekunden unterer Grenzwert 30%, Verzögerung 20 Minuten

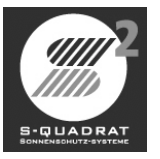

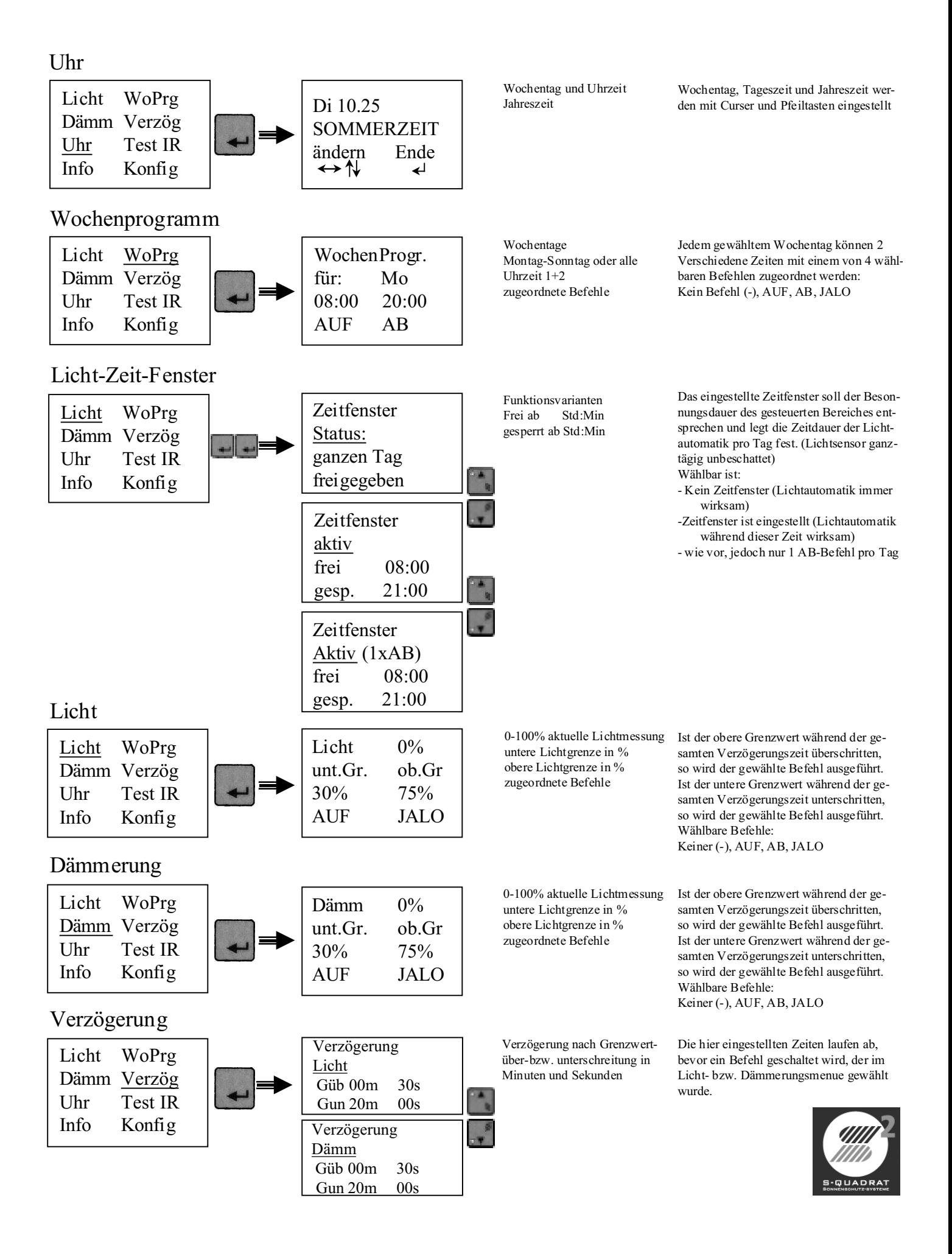

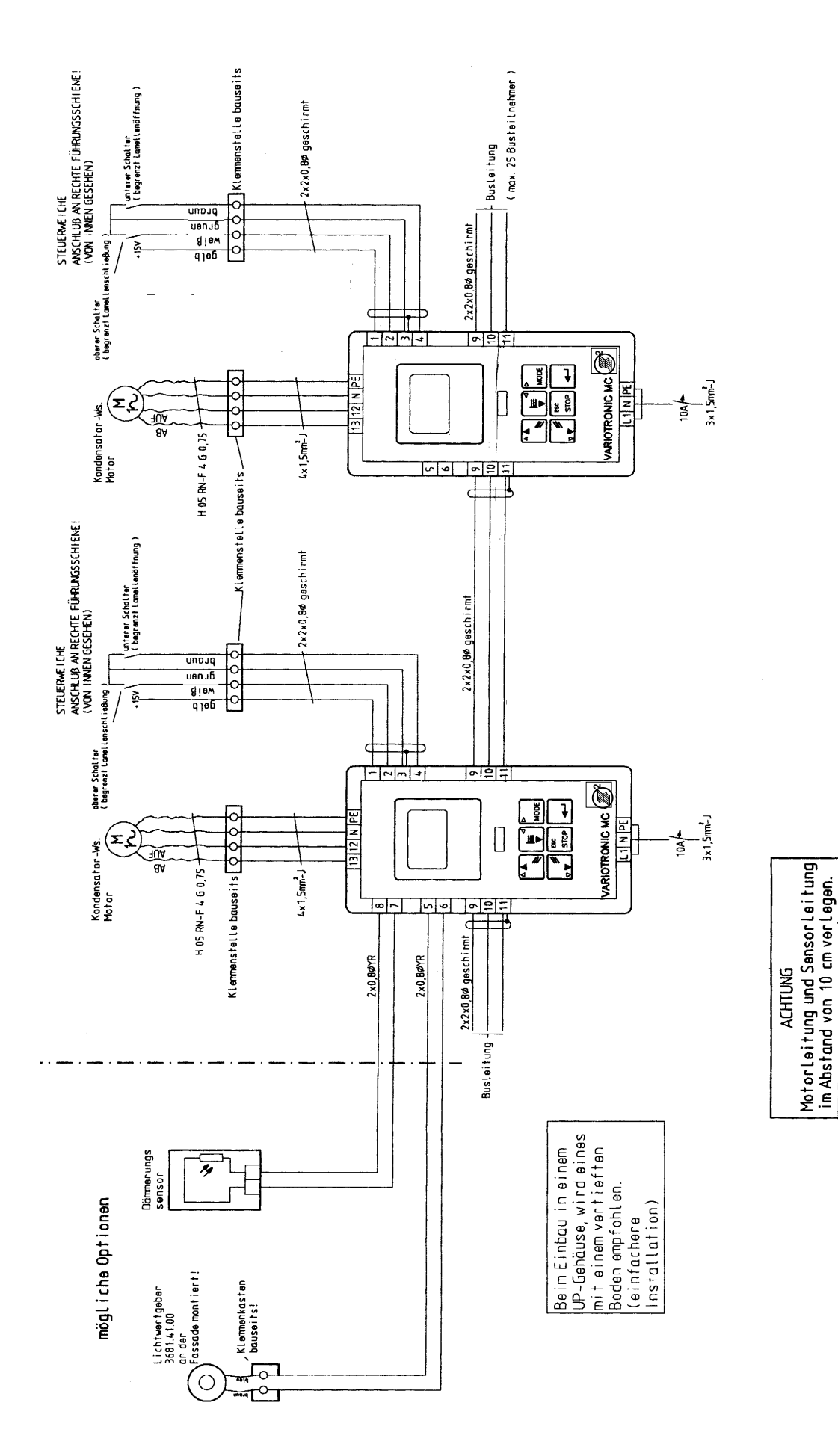

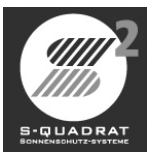